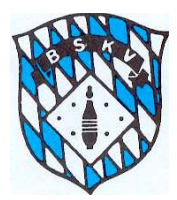

# Infoblatt Sportwinner-Datenbank des BKSV für alle Klubs

In diesem Infoblatt möchten wir auf die richtigen Vorgehensweisen für alle verschiedenen Möglichkeiten einer Auswechslung oder eines Abbruchs eines Aktiven hinweisen.

### Aus- und Einwechslungen vor und während des Spiels

#### Auswechslung vor der jeweiligen Spielpaarung:

Wenn ein Wechsel eines Spielers vor oder während der Einspielzeit erfolgt (Austausch eines auf der Mannschaftsaufstellung unter Position 1-6 benannten Spielers gegen einen auf der Mannschaftsaufstellung benannten Ersatzspieler), ist folgendermaßen vorzugehen:

Vor Eintrag der ersten Ergebnisse

muss der betreffende Spieler angeklickt werden, der Button **Auswechslung** gedrückt werden, die Auswahl "Auswechslung" und der entsprechende Spieler, der für den auszutauschenden das Spiel beginnt aus dem Klappmenü angeklickt werden (Abbildung wie unten). Die Angabe "Auswechslung nach Wurf" bleibt auf "0" stehen. Bei einem solchen

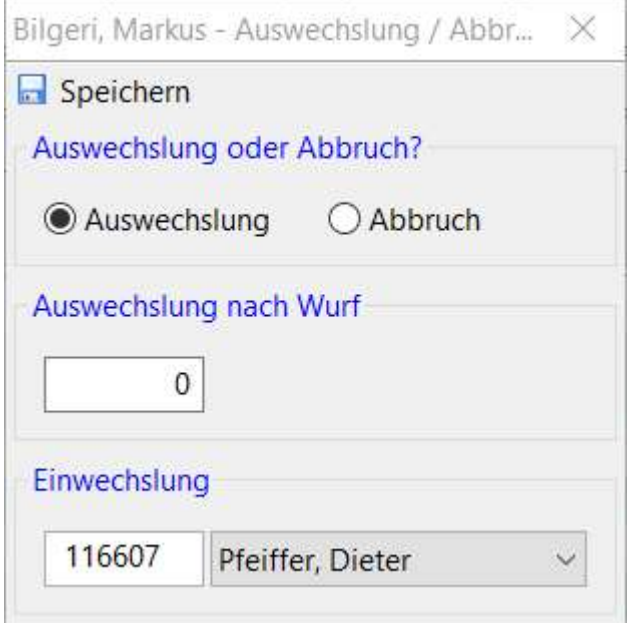

Austausch bekommt der ausgetauschte Spieler den Status "Auswechslung" – derjenige, der das Spiel dann tatsächlich beginnt, übernimmt in diesem Fall den Status "Aufstellung".

Durch den Austausch vor der ersten Ergebniseingabe der betreffenden Paarung ist so gewährleistet, dass der ausgewechselte Spieler keinen Einsatz im System bekommt und z.B. im Falle einer Aushilfe nach oben hier auch keinen Aushilfseinsatz erhält – im Gegenzug der eingewechselte Spieler aber sein Ergebnis dafür in die Schnittliste eingeht, was ja mit den Teilergebnissen bei Ein-/Auswechslungen während der Spiels nicht der Fall ist.

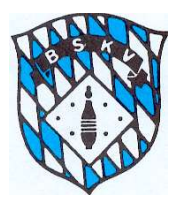

#### Auswechslung während die Spielpaarung läuft:

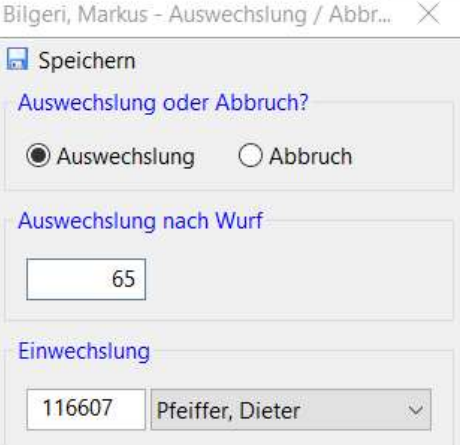

Wenn ein Spieler während des Spiels ausgewechselt wird, müssen als erstes die bisherigen Satzergebnisse der Paarung des betreffenden Spielers eingeben werden. Danach dann den Spieler anklicken, der ausgewechselt werden soll. Dann bitte rechts oben den But-

ton Auswechslung **anklicken**, dann öffnet sich ein kleines Fenster und hier kann der entsprechende Aktive ausgewählt werden, der für den auszuwechselnden ins Spiel eingewechselt wird. Hier dann bitte auch den Zeitpunkt der Auswechslung anhand der Würfe eingeben. Diese Angabe erscheint dann automatisch auf dem Spielbericht.

Im Fenster darunter wird dies dann so angezeigt

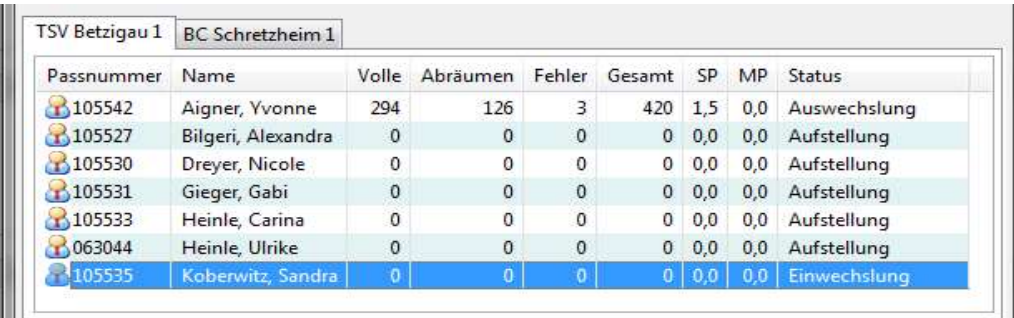

Der eingewechselte Spieler wird automatisch der Paarung bzw. dem Gegner zugeordnet, in der der ausgewechselte Spieler am Start war und es können hier dann nur noch die nicht gespielten Sätze eingetragen werden.

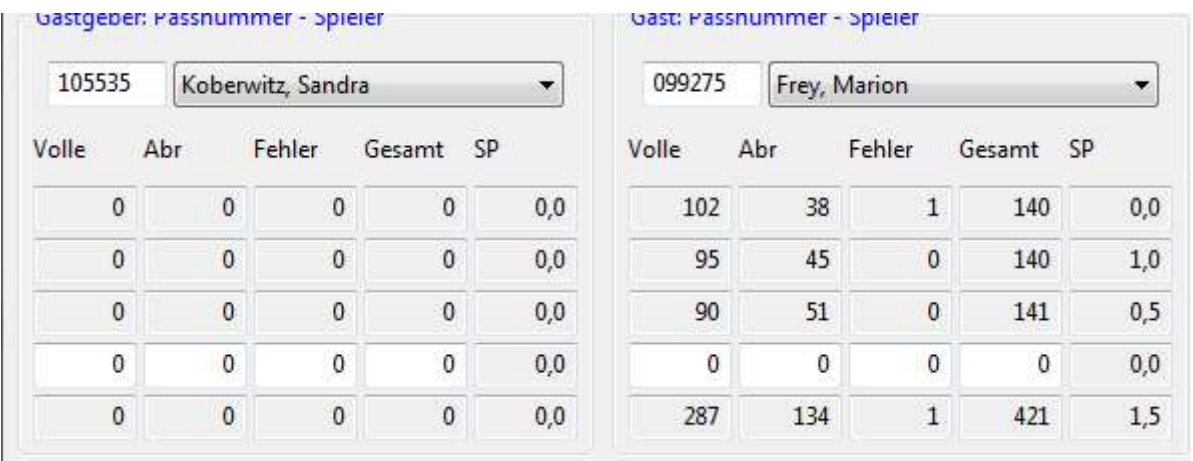

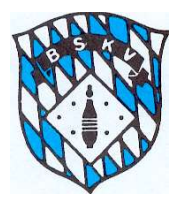

Es können die Ergebnisse eines Satzes nicht auf zwei Spieler aufgeteilt werden.

Bei Auswechslungen im 1. Satz bitte den komplette 1. Satz auf den Auszuwechselnden Spieler eintragen, die Sätze 2-4 dann auf den Einwechselspieler.

Bei Auswechslungen im 4. Satz bitte die Sätze 1-3 auf den Auszuwechselnden eintragen, den Satz 4 dann auf den Einwechselspieler.

# Wenn ein Spieler das Spiel abbricht,

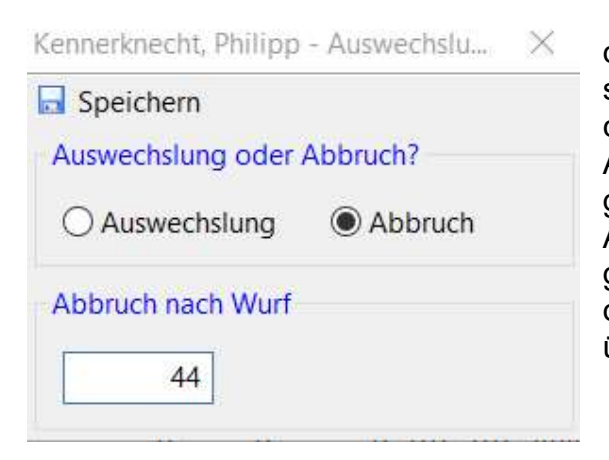

dann bitte diesen Spieler auswählen und anschließend auf den Button Auswechslung klicken.

Auf dem Folgefenster muss dann "Abbruch" ausgewählt werden. Dadurch wird das Spiel des Ausgewechselten auf "Abbruch" gestellt. Die Angabe der absolvierten Würfe eintragen, die Meldung wird dann automatisch auf den Spielbericht übernommen.

## Wenn eine Mannschaft in Unterzahl antritt,

dann ist einer der Stammspieler der betroffenen Mannschaft, der hätte antreten können, in der Aufstellung mit zu erfassen.

Bei Eingabe der Ergebnisse dieser Spielpaarung die Eingabefelder dieses nicht anwesenden Spielers leer lassen.

Diesen nicht anwesenden Spieler auf keinen Fall über den Auswechselbutton auf Abbruch stellen, sondern im Prinzip "einfach nichts tun".

Durch diese Form der "Eingabe" wird der Datenbank "mitgeteilt", dass dieser Spieler nicht anwesend war und somit die Mannschaft einen Antritt in Unterzahl verursacht hat. Dieser Antritt in Unterzahl muss von der Heimmannschaft in den Kommentarzeilen beim fertigstellen des Spielberichts eingetragen werden.

05.06.2017 Robert Schmid